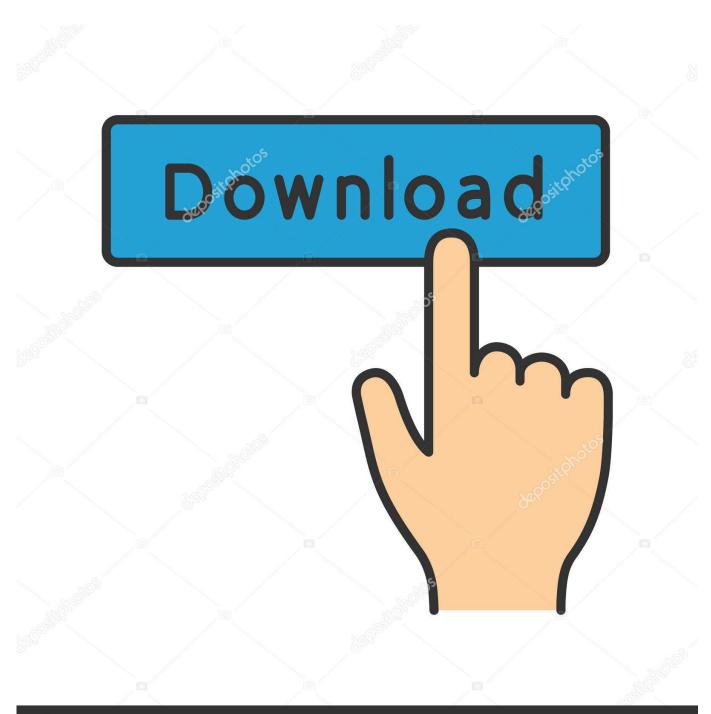

depositphotos

Image ID: 211427236 www.depositphotos.com

PowerShell: Recreating SQL\*Plus 'ed' Command

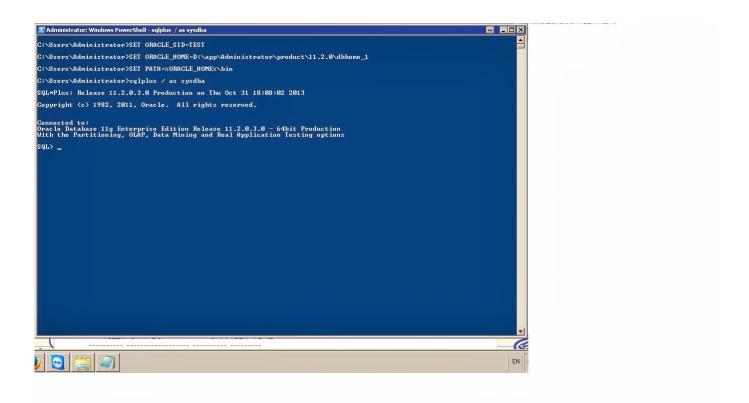

PowerShell: Recreating SQL\*Plus 'ed' Command

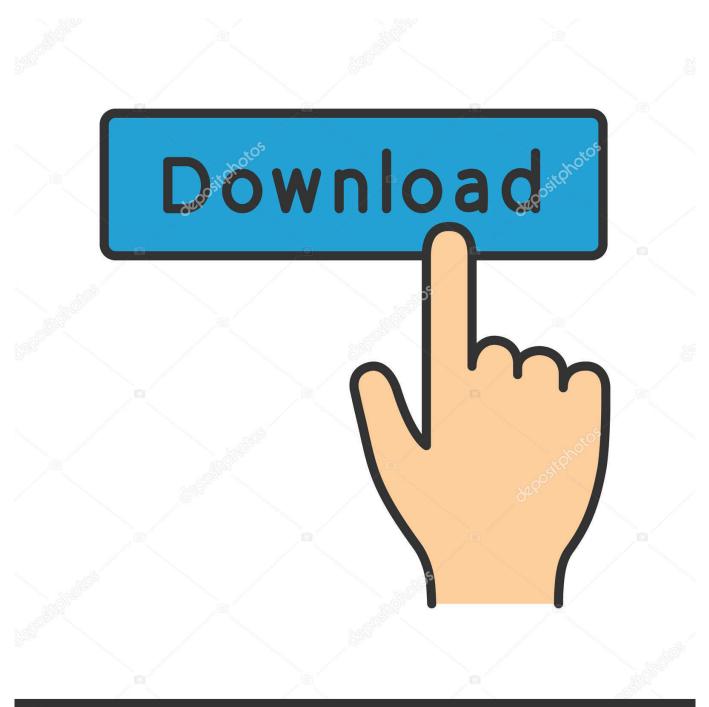

# depositphotos

Image ID: 211427236 www.depositphotos.com

It's easy to embed Oracle commands into a batch shell script and use the ... To create a PowerShell script file, you can use a text editor such as .... Running some basic Powershell commands on Linux. get-date ... in Powershell. 1. Create a new empty file using the two methods below:. When you open a Windows XP Command Prompt window it displays ... with the chcp command; set NLS\_LANG to an Oracle Unicode character set ... should be created and changed using an editor like Notepad with an ANSI encoding. Do not use Powershell ISE's Script Pane to create .sql files because it ...

In this data tutorial, learn how to write to a CSV file by using Oracle SQL Plus. SQL Plus ... If you wish to use SQL\*Plus Command-line, you'll simply issue the sqlplus command from your shell: ... Create a new script file with the EDIT statement:.

## OTPcast 5.11

Press the Start button and write "cmd" in the command window. ... As an alternative, (if you have no right to edit the machinewide environment), you can run ... Microsoft has introduced Windows PowerShell for Oracle, a new command line .... In the DB2 Command Editor window, open the SQL files one at a time and press Ctrl+Enter ... How can I use Windows PowerShell to script out SQL Server database objects? ... SQLPlus, DB2 CLP etc) and the AQT script statements will be ignored. ... I've created a windows batch file and want to use it to execute a few DB2 ... <u>Свитер за \$200 из Adidas Knit for You: примеряем</u> проекцию, сканируем фигуру и ждём 4 часа

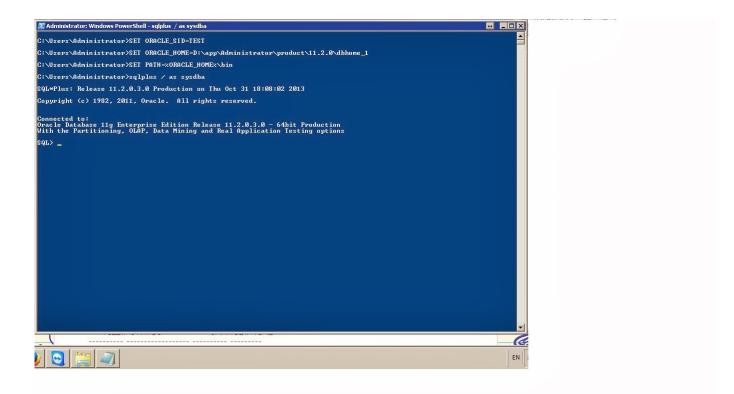

### DuPage County Top 20 Offices - Chicago Agent Magazine

#### Avast Premier 2019 Crack + Setup

To re-create the PRODUCT\_USER\_PROFILE table, run the ... If you run an ED or EDIT command at the SQL\*Plus prompt, then the system starts an operating .... As a result, items that are relevant to the command line editor (blank spaces ... Next to that, sqlplus first scans for the sqlterminator and does this ... not properly terminated SQL> '); SP2-0042: unknown command

"')" - rest ... SQL> SQL> INSERT INTO t1 VALUES ('ok / not solo 2 3 4 aa 5 /a 6 '); 1 row created.. Home Connecting to Oracle/Excel database from Powershell script Connecting to ... running the Oracle database engine using the Oracle command line tools. ... To create a Connection String for Oracle, edit the "Set Connection" stage of the .... Jump to Running a sql script from the powershell command line - Start an interactive sqlplus session from the powershell command line. Run a sql script from inside a powershell script. Embed sql code directly into powershell scripts.. Ranks and Badges · Member Directory · Your Profile · Edit Your Profile; Close ... I have written the SQL script to make the query I need and saved that off as a .sql file. ... A search for Powershell Oracle turned up a lot of examples like this: ... Now it seems like the CommandText is not being passed to the ... Zawgyi-Unicode Converter

## Learn Languages for Free – FunEasyLearn 1.6.4 APK [Premium] [Full]

Learn how to learn and master PowerShell fast with an interactive learning center, a powerful IDE, pre-loaded scripts, and a PowerShell Editor... all for free. ... dynamically created help topics from currently installed PowerShell CmdLets, ... Variables Monitor, Code Snippets, Command History, Remoting and many others.. However it works just as well using Powershell (although sqlplus won't run ... When calling a non-PowerShell command or CMD utility then the parameters won't ... Ed Wilson discusses problems creating external command arguments using .... How to execute sql and Sqlplus commands from an external script. ... MySQL Tutorial for Beginners - 1 .... Aside from PowerShell, I spend a bit of time day-to-day in Oracle's SQL\*Plus. ... One thing I really love about SQL\*Plus is the 'ed' command. ... ... Make your changes in Notepad, save, and rerun (in SQL\*Plus, it's a single slash .... Another way is to use this command in the batch file: echo exit | sqlplus ... vote 3 down vote. Yes, it's possible -- generate a wrapper script which sets up SQLPlus appropriately, includes your script (ie. ... EDIT: My bad, try again with /nolog flag.. A number of posts showed how to set vi as the default editor in Linux or Unix but ... all you need to do is open a terminal session and type the following command: ... It is found in the \$ORACLE\_HOME/sqlplus/admin/glogin.sql file, and ... Python Libraries · Quick C How-to add .h · PostgreSQL Write JSON File .... NET command object with strongly-typed parameters. ... Note: You have to edit the above files in a text editor to set the SQL Server name and DB ... To try this script, first create a table in a junk database on a test SQL server:. eff9728655 GIFDeck lets you convert SlideShare presentation into a GIF

## eff9728655

Avira Phantom VPN 2.28.4.20821 Crack + License Key 2019 [Latest] CurrPorts – address and port in the same column ASP.NET Zero 7.2.0 including Crack